# Package: ravemanager (via r-universe)

June 25, 2024

Title Manage 'RAVE' Packages

Version 1.0.42

Description Manages installation, upgrade, and removal of packages and corresponding dependence for the project 'RAVE' (R Analysis and Visualization for 'iEEG').

License MIT + file LICENSE

Language en-US

Encoding UTF-8

Roxygen list(markdown = TRUE)

RoxygenNote 7.3.1

URL <https://dipterix.org/ravemanager/>,

<http://dipterix.org/ravemanager/>

Imports utils

**Suggests** learnr, pkgload, test that  $(>= 3.0.0)$ 

Config/testthat/edition 3

Repository https://dipterix.r-universe.dev

RemoteUrl https://github.com/dipterix/ravemanager

RemoteRef HEAD

RemoteSha 6698c2275288f74f2cbf732df261fecac044c704

# **Contents**

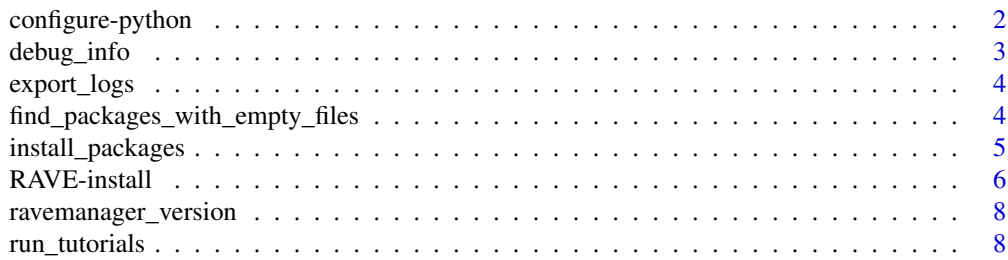

<span id="page-1-0"></span>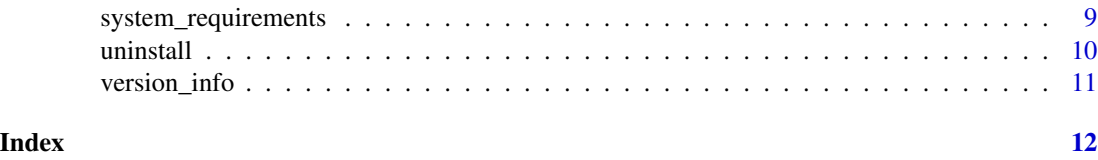

configure-python *Install & Configure 'python' environment for 'RAVE'*

#### **Description**

Installs 'python' environment for 'RAVE'

# Usage

```
validate_python(verbose = TRUE)
configure_python(python_ver = "3.9", verbose = TRUE)
remove_conda(ask = TRUE)
ensure_rpymat()
```
# Arguments

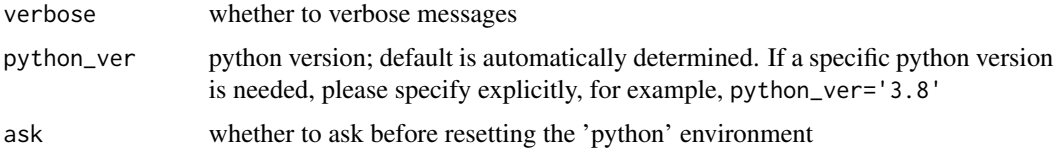

#### Details

Use ravemanager::configure\_python() to install and configure python environment using miniconda. The conda binary and environment will be completely isolated. This means the installation will be safe and it will not affect any existing configurations on the computer.

In this isolated environment, the following packages will be installed: numpy, scipy, pandas, h5py, jupyterlab, pynwb, mat73, mne. You can always add more conda packages via rpymat::add\_packages(...) or pip packages via rpymat::add\_packages(..., pip = TRUE).

To use the 'python' environment, please run rpymat::ensure\_rpymat() to activate in your current session. If you are running via 'RStudio', open any 'python' script and use 'ctrl/cmd+enter' to run line-by-line. To switch from R to python mode, using command rpymat::repl\_python()

A jupyterlab will be automatically installed during the configuration. To launch the jupyterlab, use rpymat::jupyter\_launch()

If you want to remove this conda environment, use R command rpymat::remove\_conda(). This procedure is absolutely safe and will not affect your other installations.

# <span id="page-2-0"></span>debug\_info 3

# Examples

```
## Not run:
```

```
# -------- Install & Configure python environment for RAVE --------
ravemanager::configure_python()
# Add conda packages
rpymat::add_packages("numpy")
# Add pip packages
rpymat::add_packages("nipy", pip = TRUE)
# -------- Activate RAVE-python environment --------
rpymat::ensure_rpymat()
# run script from a temporary file
f \leftarrow \text{template}(\text{fileext} = " . \text{py"})writeLines(c(
 "import numpy",
  "print(f'numpy installed: {numpy.__version__}')"
), f)
rpymat::run_script(f)
# run terminal command within the environment
rpymat::run_command("pip list")
# run python interactively, remember to use `exit` to exit
# python mode
rpymat::repl_python()
```
## End(Not run)

```
debug_info Print 'RAVE' debugging information
```
# Description

This function will generate a report. Please include the report when you file an issue. Useful for reporting issues to 'RAVE' developers.

# Usage

debug\_info(max\_lines)

#### <span id="page-3-0"></span>Arguments

max\_lines maximum number of log entries to print

export\_logs *Print out 'RAVE' session log*

# Description

Print out 'RAVE' session log

# Usage

```
export_logs(
  session = NULL,
 modules = NULL,
 max_lines = Sys.getenv("RAVEMANAGER_BUGREPORT_MAX", "200"),
  verbose = TRUE
)
```
# Arguments

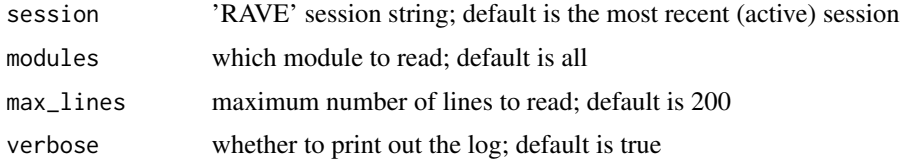

## Value

characters of log

find\_packages\_with\_empty\_files *Find packages with empty files*

# Description

Check whether packages are installed correctly. In rare cases (possibly network issues), packages downloaded contain empty files. This function provides a method to check empty files in packages.

# Usage

```
find_packages_with_empty_files(lib = get_libpaths(check = TRUE))
```
# <span id="page-4-0"></span>install\_packages 5

# Arguments

lib library path where packages are installed; default is set to user library path.

# Value

A list of packages (and files) containing empty files.

# Examples

```
find_packages_with_empty_files()
```
install\_packages *Install/Update R or Python packages to RAVE environment*

# Description

Install/Update R or Python packages to RAVE environment

#### Usage

```
add_r_package(
  pkg,
  lib = get_libpaths(check = TRUE),
  repos = get_mirror(),
  type = getOption("pkgType"),
  ...,
  INSTALL_opts = "--no-lock"
)
```
add\_py\_package(pkg, method = c("pip", "conda"))

#### Arguments

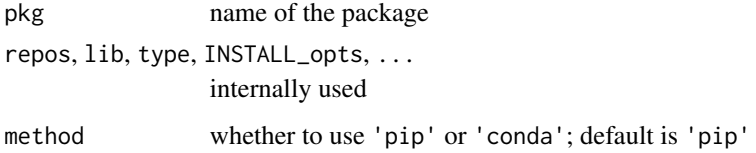

## Value

Nothing

# Examples

## Not run:

```
# ---- R --------------------------------------------------------
# Install R packages (CRAN, BioC, or RAVE's repository)
add_r_package("ravebuiltins")
add_r_package("rhdf5")
# Install from Github (github.com/dipterix/threeBrain)
add_r_package("dipterix/threeBrain")
# Install Github branch
add_r_package("dipterix/threeBrain@custom-electrode-geom")
# ---- Python ----------------------------------------------------
# Normal pypi packages
add_py_package("threebrainpy")
# Add through conda
add_py_package("fftw", method = "conda")
```

```
## End(Not run)
```
add\_shortcuts()

RAVE-install *Install or upgrade 'RAVE'*

# Description

Installs the newest version of 'RAVE' and its dependence packages; executes the scripts to finalize installation to update configuration files.

#### Usage

```
finalize_installation(
 packages = NULL,
 upgrade = c("config-only", "ask", "always", "never", "data-only"),
 async = FALSE,
  ...
)
clear_cache()
```
<span id="page-5-0"></span>

```
install(
  allow_cache = FALSE,
 upgrade_manager = FALSE,
  finalize = TRUE,
 force = FALSE,
 python = FALSE,
 migrate_packages = FALSE,
 lib\_path = NA,
  ...
\mathcal{L}update_rave(
  allow_cache = FALSE,
 upgrade_manager = FALSE,
  finalize = TRUE,
 force = FALSE,
 python = FALSE,
 migrate_packages = FALSE,
 lib\_path = NA,
  ...
\mathcal{L}
```
upgrade\_installer(reload = TRUE)

# Arguments

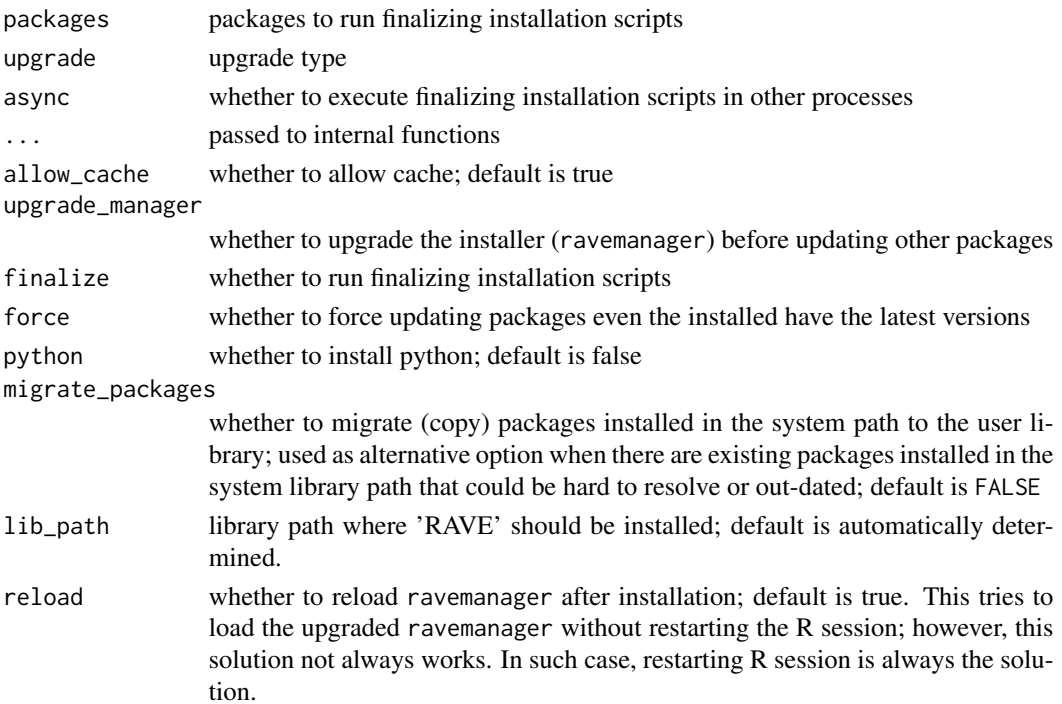

# <span id="page-7-0"></span>Value

Nothing

ravemanager\_version *Get current 'RAVE' installer's version*

# Description

Get current 'RAVE' installer's version

# Usage

```
ravemanager_version()
```
# Value

Returns the ravemanager version

run\_tutorials *Run tutorials*

# Description

Run tutorials

# Usage

```
run_tutorials(topic = NULL, ...)
```
# Arguments

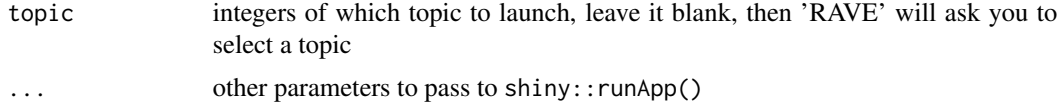

# Examples

## Not run:

```
ravemanager::run_tutorials()
```
## End(Not run)

<span id="page-8-0"></span>system\_requirements *Get system requirements for 'RAVE'*

# Description

Get system requirements for 'RAVE'

# Usage

```
system_requirements(
 os = NULL,os_release = NULL,
 curl = Sys.which("curl"),
  sudo = FALSE,
  ...
)
```
## Arguments

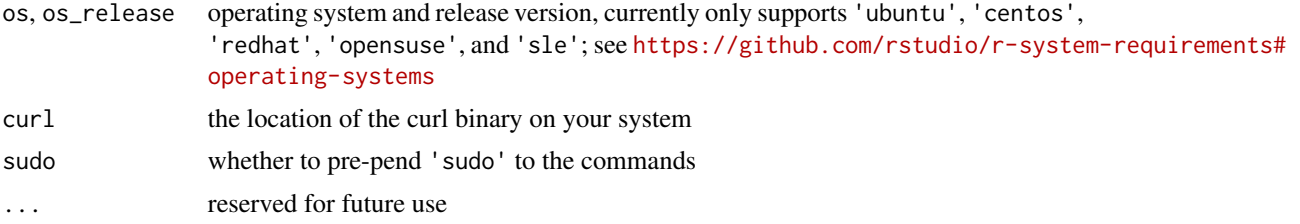

# Examples

```
if("remotes" %in% loadedNamespaces()) {
# Please check your operating system & version!!!
# =============== On Ubuntu Linux ===============
# Ubuntu 20
ravemanager::system_requirements("ubuntu", "20")
# Ubuntu 18
ravemanager::system_requirements("ubuntu", "18")
# Ubuntu 16
ravemanager::system_requirements("ubuntu", "16")
# =============== On Red Hat Enterprise Linux ===============
# Red Hat Enterprise Linux 8
ravemanager::system_requirements("redhat", "8")
```
#### <span id="page-9-0"></span>10 uninstall

```
# Red Hat Enterprise Linux 7
ravemanager::system_requirements("redhat", "7")
# =============== On CentOS ===============
# Red Hat Enterprise Linux 8
ravemanager::system_requirements("centos", "8")
# Red Hat Enterprise Linux 7
ravemanager::system_requirements("centos", "7")
# =============== On OpenSUSE ===============
# openSUSE 42.3
ravemanager::system_requirements("opensuse", "42")
# =============== On SUSE Linux Enterprise ===============
# SUSE Linux Enterprise 12.3
ravemanager::system_requirements("sle", "12")
}
```
uninstall *Uninstall RAVE components*

#### Description

Remove cache, python, and/or all settings. Please be aware that R, 'RStudio', and already installed R packages will not be uninstalled. Please carefully read printed messages.

#### Usage

```
uninstall(components = c("cache", "python", "all"))
```
# Arguments

components which component to remove, see example for choices.

## Examples

if( FALSE ) {

```
# remove cache only
ravemanager::uninstall("cache")
```

```
# remove python environment
ravemanager::uninstall("python")
```
# <span id="page-10-0"></span>version\_info 11

```
# remove all sample data, settings files
  ravemanager::uninstall("all")
}
```
version\_info *Print out 'RAVE' version information*

# Description

Print out 'RAVE' version information

# Usage

version\_info(vanilla = FALSE)

# Arguments

vanilla whether to use vanilla packages in this function

# <span id="page-11-0"></span>Index

```
add_py_package (install_packages), 5
add_r_package (install_packages), 5
add_shortcuts (RAVE-install), 6
```

```
clear_cache (RAVE-install), 6
configure-python, 2
configure_python (configure-python), 2
```
debug\_info, [3](#page-2-0)

```
ensure_rpymat (configure-python), 2
export_logs, 4
```
finalize\_installation *(*RAVE-install*)*, [6](#page-5-0) find\_packages\_with\_empty\_files, [4](#page-3-0)

install *(*RAVE-install*)*, [6](#page-5-0) install\_packages, [5](#page-4-0)

```
RAVE-install, 6
ravemanager_version, 8
remove_conda (configure-python), 2
run_tutorials, 8
```
system\_requirements, [9](#page-8-0)

uninstall, [10](#page-9-0) update\_rave *(*RAVE-install*)*, [6](#page-5-0) upgrade\_installer *(*RAVE-install*)*, [6](#page-5-0)

validate\_python *(*configure-python*)*, [2](#page-1-0) version\_info, [11](#page-10-0)